## Connecting To The Internet From Home With Your Laptop Local Provider Version 1.1

Use these directions if you already have or plan to have your own dial-up ISP (Internet Service **P**rovider), such as, AOL, Compuserve, Zlink, Net Zero, Juno, ATT Worldnet, etc.

Connecting to the Internet

- Contract with a local ISP
- Install their software—if required
- Dial into their number
- Double click the Internet Explorer (Sometimes their software automatically starts this.)
- Click on Tools and then Internet Options as shown.

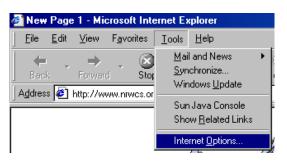

• Click on the Connection tab. Then click LAN Settings.

| Dial-up s | ettings |  | <br>Add              |
|-----------|---------|--|----------------------|
|           |         |  | Remove               |
|           |         |  | Settings             |
| C Alwa    |         |  | S <u>e</u> t Default |
|           |         |  |                      |

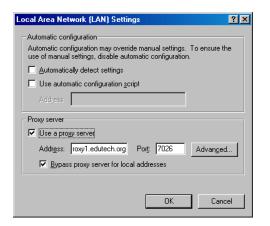

- In the box that says *Use a proxy server* there will be a check mark. Click that mark to make it disappear. (**N.B.** you will need to put the check mark back when you return to school.)
- Click **OK** and click **OK** again
- Close the Internet Explorer and start it again.